# **USB-231**

Analog and Digital I/O

# **User's Guide**

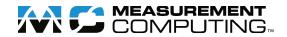

### **Trademark and Copyright Information**

Measurement Computing Corporation, InstaCal, Universal Library, and the Measurement Computing logo are either trademarks or registered trademarks of Measurement Computing Corporation. Refer to the Copyrights & Trademarks section on <a href="maccad-com/legal">mccdaq.com/legal</a> for more information about Measurement Computing trademarks. Other product and company names mentioned herein are trademarks or trade names of their respective companies.

© 2019 Measurement Computing Corporation. All rights reserved. No part of this publication may be reproduced, stored in a retrieval system, or transmitted, in any form by any means, electronic, mechanical, by photocopying, recording, or otherwise without the prior written permission of Measurement Computing Corporation.

### **Notice**

Measurement Computing Corporation does not authorize any Measurement Computing Corporation product for use in life support systems and/or devices without prior written consent from Measurement Computing Corporation. Life support devices/systems are devices or systems that, a) are intended for surgical implantation into the body, or b) support or sustain life and whose failure to perform can be reasonably expected to result in injury. Measurement Computing Corporation products are not designed with the components required, and are not subject to the testing required to ensure a level of reliability suitable for the treatment and diagnosis of people.

# **Table of Contents**

| Preface<br>About this User's Guide         | 5  |
|--------------------------------------------|----|
| What you will learn from this user's guide | 5  |
| Conventions in this user's guide           | 5  |
| Where to find more information             |    |
| Chapter 1                                  |    |
| Introducing the USB-231                    | 6  |
| Device features                            | 6  |
| Functional block diagram                   | 7  |
| Chapter 2<br>Installing the USB-231        | 8  |
| Unpacking                                  | 8  |
| Installing the software                    | 8  |
| Installing the hardware                    | 8  |
| Calibrating the hardware                   | 9  |
| Chapter 3                                  |    |
| Functional Details                         | 10 |
| Analog input acquisition modes             |    |
| Software paced mode                        |    |
| External components                        |    |
| Screw terminals.                           |    |
| USB connector                              |    |
| LED indicator                              |    |
| Signal connections                         |    |
| Analog output                              |    |
| Digital I/O                                |    |
| Trigger input                              |    |
| +VO power source                           |    |
| Ground                                     |    |
| Mechanical drawings                        | 21 |
| Chapter 4                                  | 00 |
| Specifications                             |    |
| Analog input                               |    |
| Analog output                              |    |
| Timebase                                   |    |
| Digital input/output                       |    |
| Digital input                              |    |
| Digital output                             |    |
| External digital trigger                   | 24 |
| Counter                                    | 24 |
| Memory                                     | 25 |
| Power requirements                         | 25 |
| Power output                               | 25 |
| USB specifications                         | 25 |

| Environmental             | 26 |
|---------------------------|----|
| Mechanical                | 26 |
| Screw terminal connector  | 26 |
| Screw terminal pinout     | 27 |
| Differential mode pinout  |    |
| Single-ended mode pinout  |    |
| Declaration of Conformity | 28 |

# **About this User's Guide**

# What you will learn from this user's guide

This user's guide describes the Measurement Computing USB-231 data acquisition device and lists device specifications.

# Conventions in this user's guide

### For more information

Text presented in a box signifies additional information related to the subject matter.

| Caution!    | Shaded caution statements present information to help you avoid injuring yourself and others, damaging your hardware, or losing your data. |
|-------------|----------------------------------------------------------------------------------------------------|
| bold text   | <b>Bold</b> text is used for the names of objects on a screen, such as buttons, text boxes, and check boxes.                               |
| italic text | <i>Italic</i> text is used for the names of manuals and help topic titles, and to emphasize a word or phrase.                              |

### Where to find more information

Additional information about USB-231 hardware is available on our website at <a href="www.mccdaq.com">www.mccdaq.com</a>. You can also contact Measurement Computing Corporation with specific questions.

- Knowledgebase: <u>kb.mccdaq.com</u>
- Tech support form: www.mccdaq.com/support/support form.aspx
- Email: techsupport@mccdaq.com
- Phone: 508-946-5100 and follow the instructions for reaching Tech Support

For international customers, contact your local distributor. Refer to the International Distributors section on our website at www.mccdaq.com/International.

# **Introducing the USB-231**

The USB-231 is a high-speed data acquisition USB board supported under the Windows® operating system.

The USB-231 is a USB 2.0 high speed device that is compatible with USB 3.0 ports. The device is also compatible with USB 1.1 ports, but use with this older hardware is not recommended due to longer initialization times that can occur when the USB-231 is connected through USB 1.1 ports or hubs.

### **Device features**

The USB-231 provides the following features:

- Eight single-ended (SE) or four differential (DIFF) 16-bit analog inputs
- 50 kS/s maximum sample rate
- Two analog outputs with 5 kS/s simultaneous update rate per channel maximum
- Eight individually configurable digital I/O channels
- 32-bit counter
- Digital trigger input
- User voltage output
- Two detachable screw terminals for field wiring connections

The USB-231 is powered by the +5 V USB supply from your computer; no external power is required.

# Functional block diagram

Device functions are illustrated in the block diagram shown here.

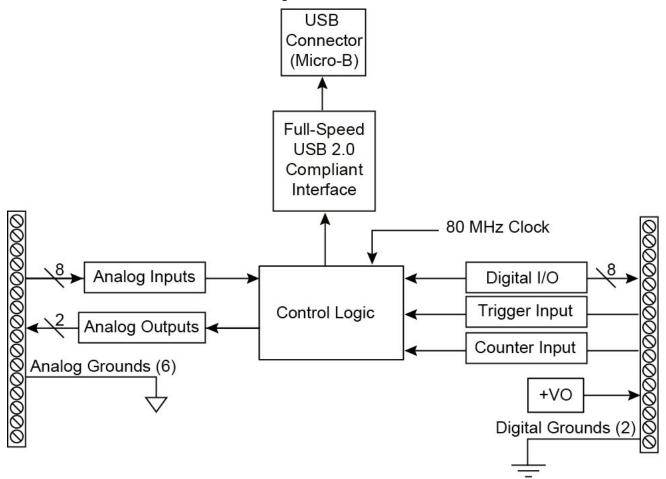

Figure 1. USB-231 functional block diagram

# Installing the USB-231

# Unpacking

As with any electronic device, you should take care while handling to avoid damage from static electricity. Before removing the device from its packaging, ground yourself using a wrist strap or by simply touching the computer chassis or other grounded object to eliminate any stored static charge.

If any components are missing or damaged, contact us immediately using one of the following methods:

- Knowledgebase: kb.mccdaq.com
- Phone: 508-946-5100 and follow the instructions for reaching Tech Support
- Fax: 508-946-9500 to the attention of Tech Support
- Email: <u>techsupport@mccdaq.com</u>

For international customers, contact your local distributor. Refer to the International Distributors section on our website at <a href="https://www.mccdaq.com/International">www.mccdaq.com/International</a>.

# Installing the software

Refer to the USB-231 product page on the Measurement Computing website for information about how to install the supported software.

### Install the software before you install the hardware

The driver needed to run the device is installed when you install the software. Therefore, you need to install the software package you plan to use before you install the hardware.

# Installing the hardware

**Caution!** To ensure the specified EMC performance, the length of any wire or cable connected to the screw terminal connector must be no longer than 0.5 m (20 in.).

The USB-231ships with one detachable screw terminal connector for analog signals and one detachable screw terminal connector for digital signals. Complete the following steps to set up the device:

- 1. Insert the screw terminal connector plugs into the connector jacks on the device. Refer to Figure 2 on page 9.
- 2. Plug the smaller end of the Micro-USB cable into the device, and plug the larger connector into the USB port on the computer. No external power is required.

USB-231 User's Guide Installing the USB-231

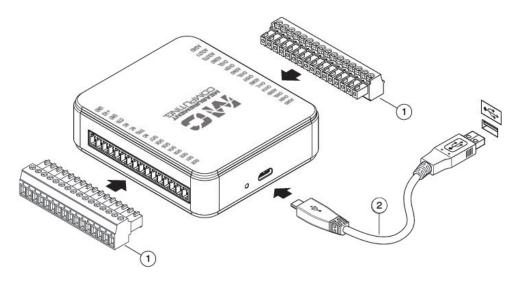

Screw terminal connector plugs 2 Hi-Speed Micro -USB cable

Figure 2. Setting up a USB-231

When connected for the first time, a **Found New Hardware** dialog box opens when the operating system detects the device. When the dialog closes, the installation is complete. The LED turns on after the device is successfully installed.

### If the LED turns off or blinks

If the LED turns off, the device is either not fully connected or is in suspend mode.

If the LED blinks, the device has encountered an error. Wait 10 seconds to allow the device to attempt to recover from the error. If the LED continues blinking, disconnect and reconnect the device. Contact Measurement Computing if the error persists.

# Calibrating the hardware

The Measurement Computing Manufacturing Test department performs the initial factory calibration. Return the device to Measurement Computing Corporation when calibration is required. The recommended calibration interval is one year.

# **Functional Details**

# **Analog input acquisition modes**

The USB-231 can acquire analog input data in two different modes – software paced and hardware paced.

### Software paced mode

You can acquire one analog sample at a time in software paced mode. You initiate the A/D conversion with a software command. The analog value is converted to digital and returned to the computer. You can repeat this procedure until you have the total number of samples that you want.

The maximum throughput sample rate in software paced mode is system-dependent.

### Hardware paced mode

You can acquire data from up to eight channels in hardware paced mode. The analog data is continuously acquired and converted to digital values until you stop the scan. Data is transferred in blocks of samples from the device to the memory buffer on your computer. The block size varies depending on the sample rate.

The maximum continuous scan rate is an aggregate rate. The total acquisition rate for all channels cannot exceed 50 kS/s. The following table lists the scan rate when scanning from one to eight channels.

Maximum continuous scan rate

| # channels scanned | Sample rate<br>(kS/s) |
|--------------------|-----------------------|
| 1                  | 50                    |
| 2                  | 25                    |
| 3                  | 16.67                 |
| 4                  | 12.5                  |
| 5                  | 10                    |
| 6                  | 8.33                  |
| 7                  | 7.14                  |
| 8                  | 6.25                  |

You can start a hardware paced continuous scan with either a software command or with an external hardware trigger event.

# **External components**

The external components on the USB-231 are shown in Figure 3.

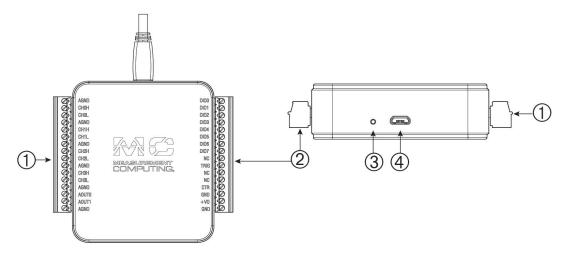

- 1 Screw terminal pins 1 to 16
- 3 LED Indicator
- 2 Screw terminal pins 17 to 32
- 4 USB connector

Figure 3. USB-231 external components

### Screw terminals

The screw terminals provide the following connections (refer to Figure 4 and Figure 5 for pinout diagrams):

- Eight single-ended/four differential analog inputs (CH0H/CH0L to CH3H/CH3L)
- Two analog outputs (AOUT0 and AOUT1)
- Digital trigger input (TRIG)
- Counter input (CTR)
- User voltage output (+VO)
- Analog ground reference (AGND) and digital ground reference (GND)

**Caution!** To ensure the specified EMC performance, the length of any wire or cable connected to the screw terminal connector must be no longer than 0.5 m (20 in.).

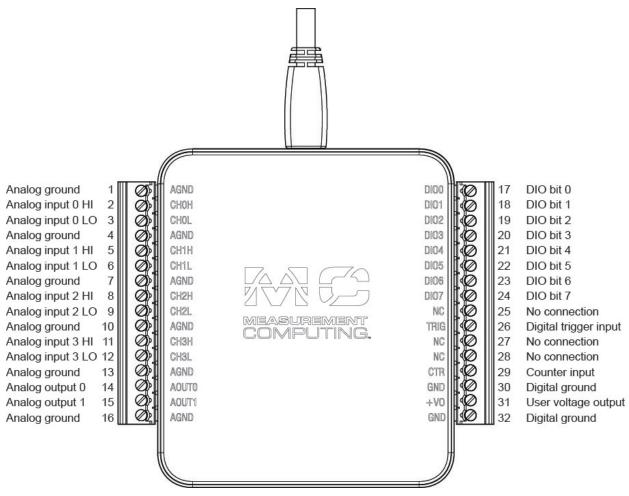

Figure 4. USB-231 differential pinout

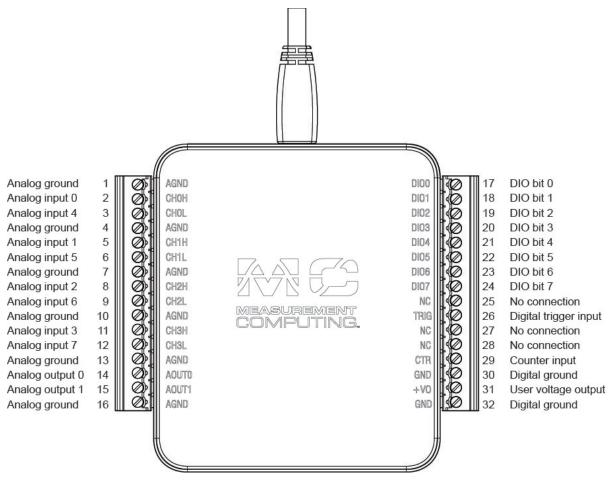

Figure 5. USB-231 single-ended pinout

### **USB** connector

The Micro-USB connector provides +5 V power and communication. No external power supply is required.

### **LED** indicator

The table below lists the device status indicated by the LED:

| LED State        | Device Status                                                                                                    |  |
|------------------|----------------------------------------------------------------------------------------------------|--|
| Off              | Device is not connected or is in suspend mode.                                                                                                    |  |
| On, not blinking | Device is connected and functioning normally.                                                                                                    |  |
| Blinking         | Device has encountered an error: wait 10 seconds to allow the device to attempt to recover from the error. If the LED continues blinking, disconnect and reconnect the device. Contact Measurement Computing if the error persists. |  |

Refer to Figure 3 on page 11 for the location of the LED.

# Signal connections

### Analog input

You can connect up to eight single-ended inputs or up to four differential inputs to screw terminals **CH0H/CH0L** through **CH3H/CH3L**. The input voltage range is  $\pm 10$  V. Figure 6 shows the USB-231 analog input circuitry.

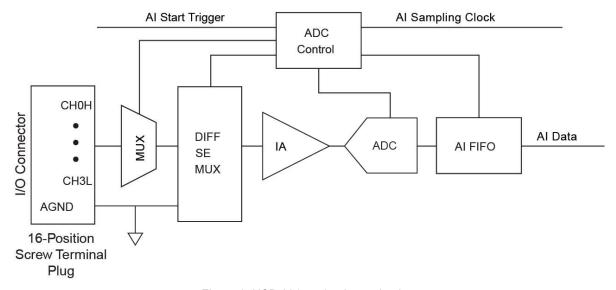

Figure 6. USB-231 analog input circuitry

The main analog input circuitry blocks are as follows:

- **MUX**—The multiplexer (MUX) routes one AI channel at a time to the mode selector multiplexer (DIFF/SE MUX).
- **DIFF/SE MUX**—The mode selector MUX selects between DIFF mode and SE measurement mode.
- IA— The instrumentation amplifier (IA) removes the common mode signal and buffers the analog input signal before it is sampled by the analog-to-digital converter (ADC).
- ADC—The ADC digitizes the AI signal by converting the analog voltage into digital code.
- AI FIFO—The DAQ device can perform both single and multiple analog-to-digital conversions of a fixed or
  infinite number of samples. A first-in-first-out (FIFO) buffer holds data during AI acquisitions to ensure no
  data is lost
- ADC Control—The ADC control circuitry sets the conversion rate of the ADC, sets the input configuration, drives the scanning sequence, and starts acquisitions synchronous with the TRIG or CTR signal

### Single-ended configuration

When configured for SE input mode, the input signal is referenced to analog ground (**AGND**) and delivered through two wires:

- Connect the wire carrying the signal to be measured (**CHxH** or **CHxL**).
- Connect the second wire to AGND.

The input range for single-ended mode is  $\pm 10$  V. The single-ended mode pinout is shown in Figure 5 on page 13.

### **Differential configuration**

When configured for differential input mode, the input signal is measured with respect to the low input and delivered through three wires:

- Connect the wire carrying the signal to be measured to CHxH
- Connect the wire carrying the reference signal to **CHxL**
- Connect the third wire to AGND.

The differential mode pinout is shown in Figure 4 on page 12.

**Note**: To perform a single-ended measurement using differential channels, connect the signal to **CHxH** and ground the associated **CHxL** input.

### Input range

The USB-231 has an input range of  $\pm 10$  V. For DIFF mode, each AI should stay within  $\pm 10$  V with respect to AGND, and the voltage between positive and negative inputs should be lower or equal to  $\pm 10$  V. For SE mode, signals of  $\pm 10$  V at any analog input terminal with respect to AGND are accurately measured.

Beyond  $\pm 10$  V, the input signal begins clipping as shown in Figure 7. Typically, this clipping begins at  $\pm 10.5$  V.

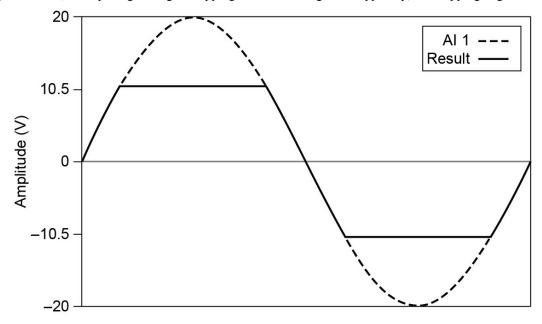

Figure 7. Analog input exceeding ±10 V returning clipped results

### Multichannel scanning

The USB-231 can scan multiple channels at high rates and digitize the signals accurately. However, you should consider several issues when designing your measurement system to ensure the high accuracy of your measurements:

- Use low impedance sources To ensure fast settling times, your signal sources should have an impedance of  $<1 \text{ k}\Omega$ . Large source impedances increase the settling time of the DAQ device and decrease the accuracy at fast scanning rates.
- Use short high-quality cabling Using short high-quality cables can minimize several effects that
  degrade accuracy including crosstalk, transmission line effects, and noise. The capacitance of the cable also
  can increase the settling time.
  - To ensure the specified EMC performance, operate this product only with shielded cables and accessories. The length of any wire or cable connected to the screw terminal connector must be no longer than 0.5 m (20 in.).
- Avoid scanning faster than necessary Design your system to scan at slower speeds to give the DAQ device more time to settle to a more accurate level when switching between channels.

### **Analog output**

Figure 8 shows the USB-231 analog output circuitry.

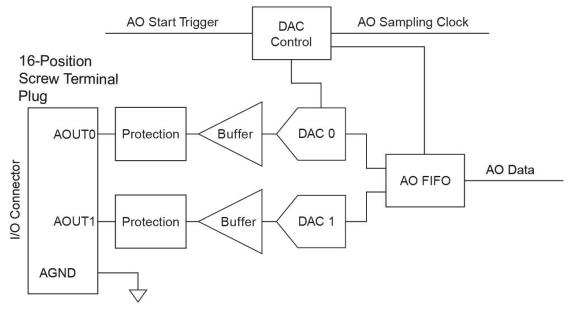

Figure 8. USB-231 analog output circuitry

The main analog output circuitry blocks are as follows:

- **Protection** The protection circuit prevents damage of the buffers in case of a short circuit or an overvoltage condition.
- **Buffer** The buffer amplifies the analog signal to the  $\pm 10$  V range and ensures the driving capability for the external load.
- **DAC 0 and DAC 1** The digital-to-analog converters (DAC) convert the digital signals into low-level analog signals.
- **AO FIFO** The AO FIFO (first-in-first out) ensures that data is transferred to the DACs in a timely manner without being affected by USB latencies.
- **DAC Control** The DAC control sets the DAC data rate and the startup condition, which could be triggered by the **TRIG** signal.

Analog output signals are referenced to AGND. Connect the loads between AOUT0 or AOUT1 and AGND as shown in Figure 9.

# Analog Output Channels AOUT0 Channel 0 AGND Load Vout AOUT1 Channel 1

Figure 9. USB-231 analog output connection diagram

### Power-on state

The AO circuitry exhibits a short glitch when the device is powered on and when the DAQ device exits suspend mode. After power-up, the AO circuitry is reset to 0 V.

### AO range

The AO range is  $\pm$  10 V.

### Minimizing glitches on the output signal

When using a DAC to generate a waveform, you may observe glitches on the output signal. These glitches are normal; when a DAC switches from one voltage to another, it produces glitches due to released charges. The largest glitches occur when the most significant bit of the DAC code changes. You can build a low-pass deglitching filter to remove some of these glitches, depending on the frequency and nature of the output signal.

### Generating analog output data

The USB-231 can generate analog output data in two different modes – software paced and hardware paced.

- Software paced Software controls the rate at which data is generated. Software sends a separate command to the hardware to initiate each DAQ conversion. Software-paced generations are also referred to as immediate or static operations. They are typically used for writing a single value out, such as a constant DC voltage.
- Hardware paced A digital hardware signal controls the generation rate. This signal is generated internally on your device. Hardware-paced generations have advantages over software-timed acquisitions, such as the time between samples can be much shorter, and the timing between samples can be deterministic (data is sampled at regular intervals).

Hardware-timed operations are buffered. During hardware-paced AO generation, data is moved from a PC buffer to the onboard FIFO on the DAQ device using USB signal streams before it is written to the DACs one sample at a time. Buffered generations allow for fast transfer rates because data is moved in large blocks rather than one point at a time.

The sample mode can be either finite or continuous in a buffered I/O operation:

- In finite sample mode, a specified number of samples are generated, and then the generation stops.
- In continuous mode, an unspecified number of samples are generated until you stop the generation.

### Digital I/O

You can connect up to eight digital I/O lines to **DIO0** through **DIO7**. **GND** is the ground-reference signal for digital I/O. Each digital I/O line is bit-configurable as input or output. Digital input voltage ranges from 0 V to 5 V are permitted, with thresholds of 0.8 V (low) and 2.3 V (high). Each DIO channel can sink up to 4 mA for direct drive applications when used as an output. All digital I/O updates and samples are software-paced.

Figure 10 below shows **DIO0** through **DIO7** connected to signals configured as digital inputs and digital outputs.

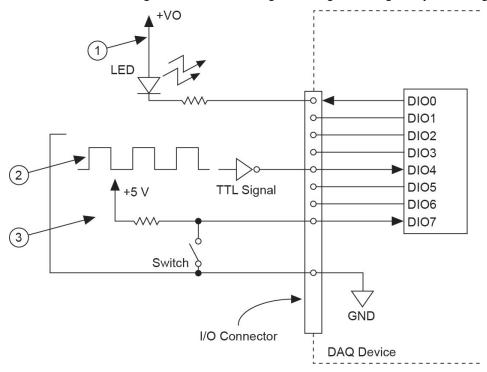

- 1 DIO0 configured as an open drain digital output driving a LED
- 2 DIO4 configured as a digital input receiving a TTL signal from a gated inverter
- 3 DIO7 configured as an digital input receiving a 0 V or 5 V signal from a switch

Figure 10. Example of connecting a load

**Caution!** Exceeding the maximum input voltage ratings or maximum output ratings – listed in the Specification chapter – can damage the device and the computer. Measurement Computing is not liable for any damage resulting from such signal connections.

### Power-on states

At system startup and reset, the USB-231 sets all DIO lines to high-impedance inputs. The device does not drive the signal high or low. Each line has a weak pull-down resistor connected to it.

### **DIO** protection

To protect the DAQ device against overvoltage, undervoltage, and overcurrent conditions, as well as ESD events, avoid these fault conditions by using the following guidelines:

- If you configure a DIO line as an output, do not connect it to any external signal source, ground signal, or power supply.
- If you configure a DIO line as an output, understand the current requirements of the load connected to these signals. Do not exceed the specified current output limits of the DAQ device. Measurement Computing has several signal conditioning solutions for digital applications requiring high-current drive.
- If you configure a DIO line as an input, do not drive the line with voltages outside of its normal operating range. The DIO lines have a smaller operating range than the AI signals.
- Treat the DAO device as you would treat any static-sensitive device. Always properly ground yourself and the equipment when handling the DAQ device or connecting to it.

### **Trigger input**

The **TRIG** terminal is an external digital trigger input that supports rising edge or falling edge detection.

### **Counter input**

The **CTR** terminal is a 32-bit counter that can count rising edges. Edges can only be counted up from 0. Counting down is not supported – you cannot set the initial count to 100 and count down to 99, 98, 97.

### **+VO** power source

Figure 11 shows the **+VO** power source circuitry of the USB-231.

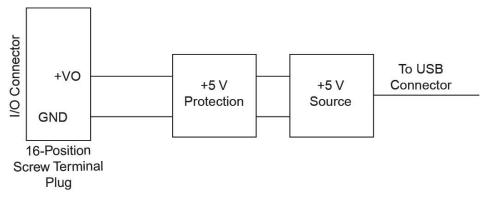

Figure 11. +VO power source circuitry

The main blocks featured in the **+VO** power source circuitry are as follows:

- +5 V Source—Regulated 5 V supply.
- +5 V Protection—Circuit for overvoltage, over current, and short circuit protection.

The +5 V source is limited at 200 mA typically. In case of hard short circuit to ground, this limit is further reduced to avoid excessive power dissipation.

### Connecting the load

The return terminal for the +5 V source is the **GND** terminal. The +5 V load should be connected between the **+VO** terminal and **GND**. The current delivered by the USB-231 at the **+VO** terminal is sourced from the USB connector. To meet the USB specifications, a maximum of 150 mA can be used from the **+VO** terminal.

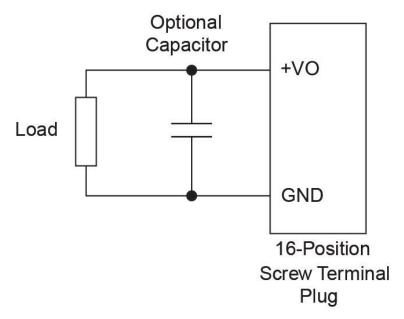

Figure 12. Connecting the +VO power source load

The + 5 V power is always enabled and the voltage is present at the **+VO** terminal when the device is in active mode. The +5 V power source is not available for about one second after the device is first connected to the USB connector or when the device is in suspend mode.

### Ground

The analog ground (**AGND**) terminals provide a common ground for all analog channels. The digital ground (**DND**) terminals provide a common ground for the digital, counter, and power terminal.

### For more information about signal connections

For more information about analog and digital signal connections, refer to the *Guide to DAQ Signal Connections* on our website at <a href="https://www.mccdaq.com/support/DAQ-Signal-Connections.aspx">www.mccdaq.com/support/DAQ-Signal-Connections.aspx</a>.

# **Mechanical drawings**

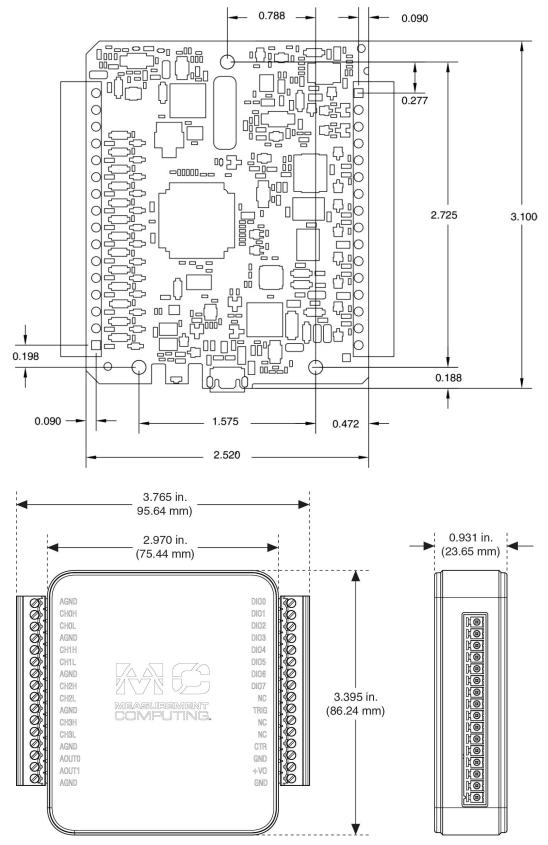

Figure 13. Circuit board (top) and housing dimensions

# **Specifications**

All specifications are subject to change without notice. Typical for 25 °C unless otherwise specified. Specifications in *italic* text are guaranteed by design.

# **Analog input**

Table 1. Analog input specifications

| Parameter               | Condition         | Specification                                         |
|-------------------------|-------------------|-------------------------------------------------------|
| A/D converter type      |                   | Successive approximation                              |
| ADC resolution          |                   | 16 bits                                               |
| Sampling rate           | Maximum aggregate | 50 kS/s                                               |
| Number of channels      |                   | 8 single-ended or 4 differential; software-selectable |
| Input voltage range     |                   | ±10 V                                                 |
| Working voltage         |                   | ±10 V                                                 |
| Organization protection | Power on          | ±30 V max                                             |
| Overvoltage protection  | Power off         | ±20 V max                                             |
| Input impedance         |                   | >1 GΩ                                                 |
| Input bias current      |                   | ±200 pA, typ                                          |
| INL                     |                   | ±1.8 LSB                                              |
| DNL                     |                   | 16 bits no missing codes                              |
| CMRR                    |                   | 56 dB (DC to 5 kHz)                                   |
| Input bandwidth         |                   | 300 kHz                                               |
| Trigger sources         |                   | Software, TRIG                                        |

# Absolute accuracy (analog input DC voltage measurement accuracy)

Table 2. Absolute accuracy (no load)

| Range | At full scale (typical at 25 °C) | At full scale (maximum over temperature) | System noise          |
|-------|----------------------------------|------------------------------------------|-----------------------|
| ±10 V | 6 mV                             | 26 mV                                    | 0.4 mV <sub>rms</sub> |

# **Analog output**

Table 3. Analog output specifications

| Parameter                   | Condition                            | Specification                                       |
|-----------------------------|--------------------------------------|-----------------------------------------------------|
| Resolution                  |                                      | 16 bits, 1 in 65,536                                |
| Output range                |                                      | ±10 V                                               |
| Number of channels          |                                      | 2                                                   |
| Update rate                 | Hardware paced                       | 5 kS/s simultaneous per channel max, hardware-paced |
| Trigger sources             |                                      | Software, TRIG                                      |
| Output current drive        |                                      | ±5 mA                                               |
| Short circuit current       |                                      | ±11 mA                                              |
| Slew rate                   |                                      | 3 V/μs                                              |
| Output impedance            |                                      | 0.2 Ω                                               |
|                             | Typical at full scale                | 8.6 mV                                              |
| Absolute accuracy (no load) | Maximum over temperature, full scale | 32 mV                                               |
| INL                         |                                      | ±4 LSB                                              |
| DNL                         |                                      | 16 bits no missing codes                            |
| Power-on state              |                                      | 0 V                                                 |
| Startup glitch              |                                      | -7 V for 10 μs                                      |

# **Timebase**

The following specifications apply to hardware-paced analog input and analog output sampling accuracy.

| Parameter          | Specification          |
|--------------------|------------------------|
| Timebase frequency | 80 MHz                 |
| Timebase accuracy  | $\pm 100~\mathrm{ppm}$ |
| Timing resolution  | 12.5 ns                |

# **Digital input/output**

Table 4. Digital I/O specifications

| Parameter                      | Specification                                                    |  |
|--------------------------------|------------------------------------------------------------------|--|
| Compatibility                  | LVTTL, 3.3 V LVCMOS                                              |  |
| Number of channels             | 8 (DIO0 through DIO7)                                            |  |
| Configuration                  | Each bit can be configured as input (power on default) or output |  |
| Pull-down resistor             | 47.5 kΩ to digital ground (GND).                                 |  |
| Absolute maximum voltage range | -0.3 V to 5 V with respect to digital ground (GND)               |  |

# **Digital input**

Table 5. Digital input specifications

| Parameter                | Condition | Specification                                                                             |
|--------------------------|-----------|-------------------------------------------------------------------------------------------|
| Input voltage range      | Power on  | 0 V to 5 V                                                                                |
|                          | Power off | 0 V to 3.3 V (Note 1)                                                                     |
| Input voltage protection |           | $\pm 20$ V on two lines per port (maximum of five lines for all ports) for up to 24 hours |
| Input high voltage       |           | 2.3 V min                                                                                 |
| Input low voltage        |           | 0.8 V max                                                                                 |
| Input leakage current    | At 3.3 V  | 0.8 mA max                                                                                |
|                          | At 5 V    | 4.5 mA max                                                                                |

**Note 1:** Do not leave a voltage above 3.3 V connected on the DIO line when the device is not powered. This can cause long-term reliability issues.

# **Digital output**

Table 6. Digital output specifications

| Parameter                  | Condition | Specification |
|----------------------------|-----------|---------------|
| Output low voltage         | 4 mA      | 0.7 V max     |
|                            | 1 mA      | 0.2 V max     |
| Output high voltage        | 4 mA      | 2.1 V min     |
|                            | 1 mA      | 2.8 V min     |
|                            |           | 3.6 V max     |
| Maximum output current per |           | ±4 mA         |
| line                       |           |               |

# **External digital trigger**

Table 6. External digital trigger specifications

| Parameter          | Specification                                                                      |
|--------------------|------------------------------------------------------------------------------------|
| Trigger source     | TRIG input                                                                         |
| Trigger mode       | Software configurable for rising or falling edge. Power on default is rising edge. |
| Input high voltage | 2.3 V min                                                                          |
| Input low voltage  | 0.8 V max                                                                          |

# Counter

Table 7. Counter specifications

| Parameter          | Specification         |
|--------------------|-----------------------|
| Pin name           | CTR                   |
| Number of counters | 1                     |
| Resolution         | 32 bits               |
| Counter type       | Edge counter (rising) |
| Counter direction  | Count up              |
| Counter source     | CTR                   |
| Input frequency    | 5 MHz max             |
| High pulse width   | 100 ns min            |
| Low pulse width    | 100 ns min            |

# **Memory**

Table 8 Memory specifications

| Parameter           | Specification                                   |  |  |
|---------------------|-------------------------------------------------|--|--|
| Data FIFO           | 2,047 samples (4096 bytes)                      |  |  |
| Non-volatile memory | ■ Up to 256 kB microcontroller integrated Flash |  |  |
|                     | ■ 2 kB microcontroller integrated EEPROM)       |  |  |

# **Power requirements**

Table 9. Power specifications

| Parameter Specification  |                           |
|--------------------------|---------------------------|
| From USB                 | 4.50 to 5.25 VDC (Note 2) |
| Idle USB current         | 165 mA                    |
| Maximum load USB current | <500 mA (Note 3)          |

**Note 2:** A typical bus-powered hub provides 100 mA on its USB lines. The USB-231 does not work on a bus-powered hub

**Note 3:** The maximum power draw from all output terminals should be kept under 0.9 W to avoid overloading the USB port

# **Power output**

Table 10. External voltage specifications

| Parameter              | Specification |
|------------------------|---------------|
| Output voltage         | 5 V, ±3%      |
| Maximum current        | 150 mA        |
| Overcurrent protection | 200 mA        |
| Short circuit current  | 50 mA         |
| Overvoltage protection | ±20 V         |

# **USB** specifications

Table 11. USB specifications

| Parameter            | Specification                                                                                  |
|----------------------|------------------------------------------------------------------------------------------------|
| Device type          | USB 2.0 full speed (12 Mb/s)                                                                   |
| Device compatibility | USB 1.1, USB 2.0                                                                               |
| Connector type       | USB micro-B receptacle                                                                         |
| USB cable type       | A-micro-B cable, UL type AWM 2725 or equivalent (28 AWG $\times$ 2C + 28 AWG $\times$ 2C + AB) |
| USB cable length     | 3 m (9.84 ft) max                                                                              |

# **Environmental**

Table 12. Environmental specifications (Indoor use only)

| Parameter                    | Specification                |
|------------------------------|------------------------------|
| Operating temperature range  | 0 °C to 45 C                 |
| Storage temperature range    | −40 °C to 85 °C              |
| Operating humidity range     | 5% to 95% RH, non-condensing |
| Storage humidity range       | 5% to 90% RH, non-condensing |
| Pollution degree (IEC 60664) | 2                            |
| Maximum altitude             | 2,000 m                      |

# Mechanical

Table 13. Mechanical specifications

| Parameter                                                          | Conditions                          | Specification                                                         |  |
|--------------------------------------------------------------------|-------------------------------------|-----------------------------------------------------------------------|--|
| Dimensions (L $\times$ W $\times$ H) With screw terminal connector |                                     | $93.2 \times 86.2 \times 23.6 \text{ mm}$<br>(3.67 × 3.40 × 0.93 in.) |  |
|                                                                    | Without screw terminals             | 75.4 × 86.2 × 23.6 mm<br>(2.97 × 3.40 × 0.93 in.)                     |  |
| Weight                                                             | With screw terminal connector plugs | 105 g (3.70 oz)                                                       |  |
|                                                                    | Without screw terminals             | 83 g (2.93 oz)                                                        |  |

# **Screw terminal connector**

Table 14. Screw terminal connector specifications

| Parameter                                                         | Specification                                  |  |  |
|-------------------------------------------------------------------|------------------------------------------------|--|--|
| Connector type                                                    | onnector type 16-position screw terminal plugs |  |  |
| Wire gauge range 16 AWG to 28 AWG (1.31 to 0.08 mm <sup>2</sup> ) |                                                |  |  |
| Torque for screw terminals                                        | 0.22 - 0.25 N · m (2.0 - 2.2 lb. · in.)        |  |  |

# **Screw terminal pinout**

# Differential mode pinout

Do not connect to terminal block pins labeled NC.

Table 15. Screw terminal pinout

| Pin | Signal name | Pin description   | Pin | Signal name | Pin description       |
|-----|-------------|-------------------|-----|-------------|-----------------------|
| 1   | AGND        | Analog ground     | 17  | DIO0        | DIO bit 0             |
| 2   | CH0H        | Analog input 0 HI | 18  | DIO1        | DIO bit 1             |
| 3   | CH0L        | Analog input 0 LO | 19  | DIO2        | DIO bit 2             |
| 4   | AGND        | Analog ground     | 20  | DIO3        | DIO bit 3             |
| 5   | CH1H        | Analog input 1 HI | 21  | DIO4        | DIO bit 4             |
| 6   | CH1L        | Analog input 1 LO | 22  | DIO5        | DIO bit 5             |
| 7   | AGND        | Analog ground     | 23  | DIO6        | DIO bit 6             |
| 8   | CH2H        | Analog input 2 HI | 24  | DIO7        | DIO bit 7             |
| 9   | CH2L        | Analog input 2 LO | 25  | NC          | No connection         |
| 10  | AGND        | Analog ground     | 26  | TRIG        | Digital trigger input |
| 11  | CH3H        | Analog input 3 HI | 27  | NC          | No connection         |
| 12  | CH3L        | Analog input 3 LO | 28  | NC          | No connection         |
| 13  | AGND        | Analog ground     | 29  | CTR         | Counter input         |
| 14  | AOUT0       | Analog output 0   | 30  | GND         | Digital ground        |
| 15  | AOUT1       | Analog output 1   | 31  | + VO        | User voltage output   |
| 16  | AGND        | Analog ground     | 32  | GND         | Digital ground        |

# Single-ended mode pinout

Do not connect to terminal block pins labeled NC.

Table 16. Screw terminal pinout

| Pin | Signal name | Pin description | Pin | Signal<br>name | Pin description       |
|-----|-------------|-----------------|-----|----------------|-----------------------|
| 1   | AGND        | Analog ground   | 17  | DIO0           | DIO bit 0             |
| 2   | CH0H        | Analog input 0  | 18  | DIO1           | DIO bit 1             |
| 3   | CH0L        | Analog input 4  | 19  | DIO2           | DIO bit 2             |
| 4   | AGND        | Analog ground   | 20  | DIO3           | DIO bit 3             |
| 5   | CH1H        | Analog input 1  | 21  | DIO4           | DIO bit 4             |
| 6   | CH1L        | Analog input 5  | 22  | DIO5           | DIO bit 5             |
| 7   | AGND        | Analog ground   | 23  | DIO6           | DIO bit 6             |
| 8   | CH2H        | Analog input 2  | 24  | DIO7           | DIO bit 7             |
| 9   | CH2L        | Analog input 6  | 25  | NC             | No connection         |
| 10  | AGND        | Analog ground   | 26  | TRIG           | Digital trigger input |
| 11  | СНЗН        | Analog input 3  | 27  | NC             | No connection         |
| 12  | CH3L        | Analog input 7  | 28  | NC             | No connection         |
| 13  | AGND        | Analog ground   | 29  | CTR            | Counter input         |
| 14  | AOUT0       | Analog output 0 | 30  | GND            | Digital ground        |
| 15  | AOUT1       | Analog output 1 | 31  | + VO           | User voltage output   |
| 16  | AGND        | Analog ground   | 32  | GND            | Digital ground        |

# C € Declaration of Conformity

Manufacturer: Measurement Computing Corporation

Address: 10 Commerce Way

Suite 1008

Norton, MA 02766

USA

Category: Electrical equipment for measurement, control and laboratory use.

Date of Issue: June 27, 2014

Measurement Computing Corporation declares under sole responsibility that the product

### **USB-231**

to which this declaration relates is in conformity with the relevant provisions of the following standards or other documents:

EC EMC Directive 2004/108/EC: General Requirements, EN 61326-1:2006 (IEC 61326-1:2005).

### **Emissions:**

- EN 55011 (2010) / CISPR 11(2010): Radiated emissions: Group 1, Class A
- EN 55011 (2010) / CISPR 11(2010): Conducted emissions: Group 1, Class A

Immunity: EN 61326-1:2006, Table 1.

- IEC 61000-4-2 (2001): Electrostatic Discharge immunity.
- IEC 61000-4-3 (2002): Radiated Electromagnetic Field immunity.
- IEC 61000-4-4 (2004): Electric Fast Transient Burst Immunity.
- IEC 61000-4-5 (2001): Surge Immunity.
- IEC 61000-4-6 (2007): Radio Frequency Common Mode Immunity.
- IEC 61000-4-11 (2004): Voltage Interruptions.

To maintain compliance to the standards of this declaration, the following conditions must be met.

- The host computer, peripheral equipment, power sources, and expansion hardware must be CE compliant.
- All I/O cables must be shielded, with the shields connected to ground.
- I/O cables must be less than 0.5 meter (20 in.) in length.
- The host computer must be properly grounded.

Declaration of Conformity based on tests conducted by National Instruments Corporation, 11500 North MoPac Expressway, Austin, Texas 78759, USA in March, 2014. Test records are outlined in National Instruments Test Report #20140610-1451-SF.

We hereby declare that the equipment specified conforms to the above Directives and Standards.

Carl Haapaoja, Director of Quality Assurance

Call tagget

Measurement Computing Corporation 10 Commerce Way Norton, Massachusetts 02766 (508) 946-5100

Fax: (508) 946-9500

E-mail: info@mccdaq.com

www.mccdaq.com

NI Hungary Kft H-4031 Debrecen, Hátar út 1/A, Hungary

Phone: +36 (52) 515400

Fax: +36 (52) 515414

http://hungary.ni.com/debrecen